# **scikit-build Documentation**

*Release 0.6.1*

**scikit-build team**

**Feb 21, 2018**

# User guide

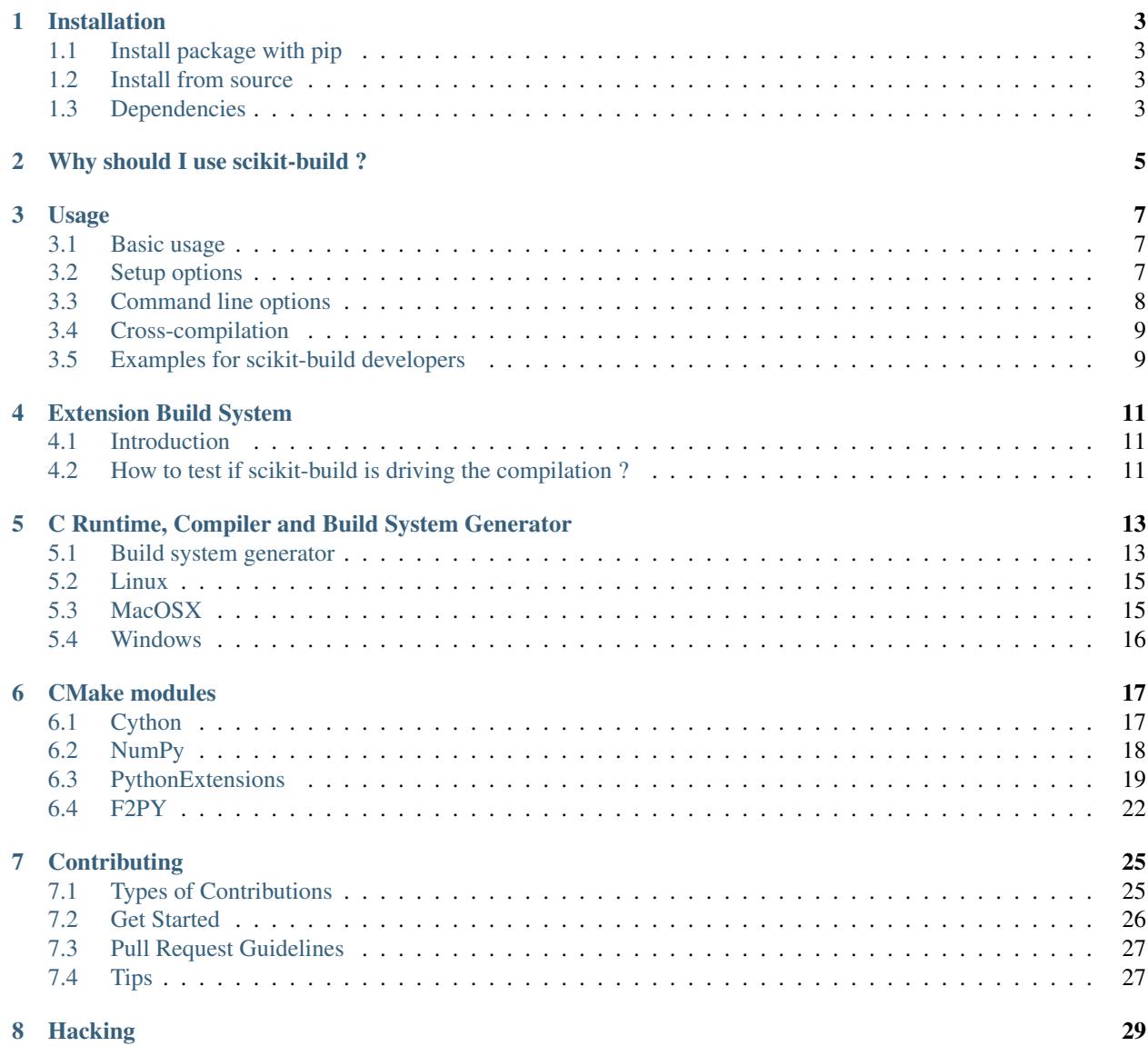

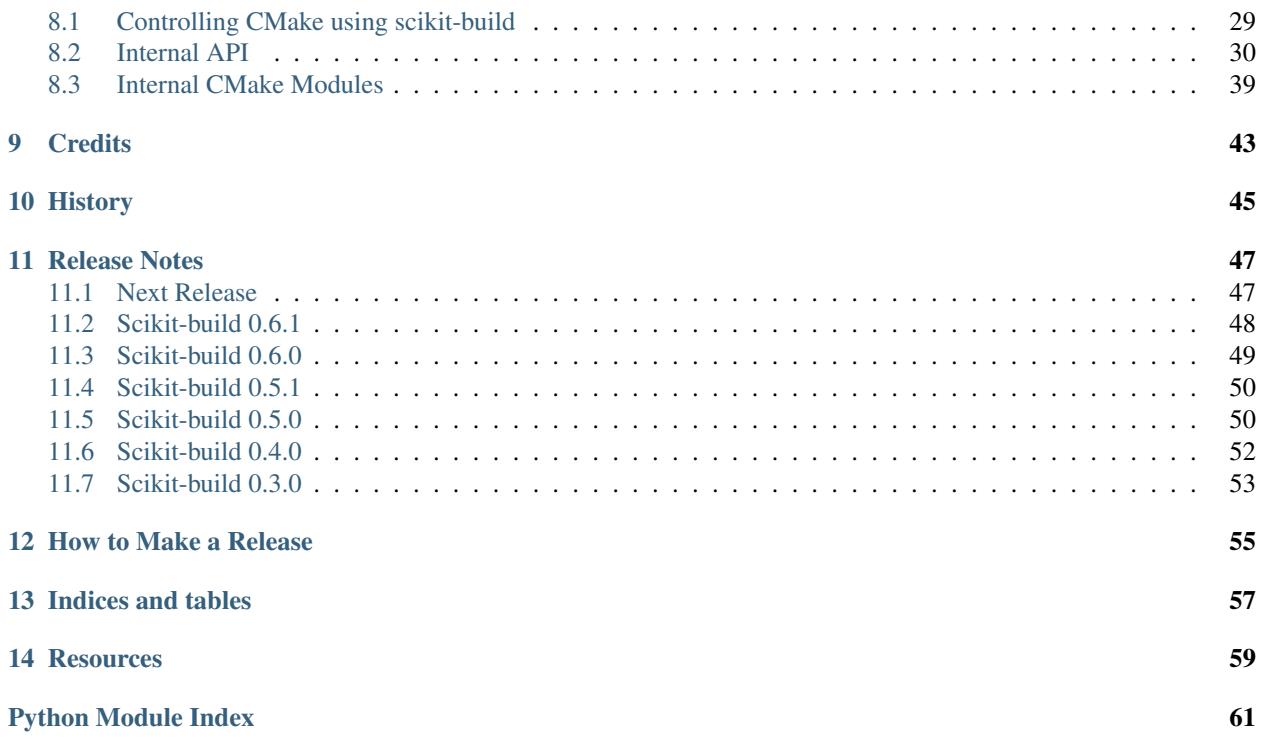

scikit-build is an improved build system generator for CPython C extensions. It provides better support for additional compilers, build systems, cross compilation, and locating dependencies and their associated build requirements.

The scikit-build package is fundamentally just glue between the *setuptools* Python module and [CMake.](https://cmake.org/) Currently, the package is available to perform builds in a *setup.py* file. In the future, the project aims to be a build tool option in the [currently developing pyproject.toml build system specification.](https://www.python.org/dev/peps/pep-0518/)

# CHAPTER<sup>1</sup>

# Installation

# <span id="page-6-1"></span><span id="page-6-0"></span>**1.1 Install package with pip**

To install with pip:

```
$ pip install scikit-build
```
# <span id="page-6-2"></span>**1.2 Install from source**

To install scikit-build from the latest source, first obtain the source code:

```
$ git clone https://github.com/scikit-build/scikit-build
$ cd scikit-build
```
then install with:

```
$ pip install .
```
or:

```
$ pip install -e .
```
for development.

# <span id="page-6-3"></span>**1.3 Dependencies**

# **1.3.1 Python Packages**

The project has a few common Python package dependencies. The runtime dependencies are:

wheel>=0.29.0 setuptools>=28.0.0

The build time dependencies (also required for development) are:

codecov>=2.0.5 coverage>=4.2  $cython>=0.25.1$ flake8>=3.0.4 path.py>=8.2.1 pytest>=3.0.3 pytest-cov>=2.4.0 pytest-mock>=1.4.0 pytest-runner>=2.9 pytest-virtualenv>=1.2.5 six>=1.10.0

## **1.3.2 Compiler Toolchain**

The same compiler toolchain used to build the CPython interpreter should also be available. Refer to the [CPython](https://docs.python.org/devguide/setup.html#build-dependencies) [Developer's Guide](https://docs.python.org/devguide/setup.html#build-dependencies) for details about the compiler toolchain for your operating system.

For example, on *Ubuntu Linux*, install with:

\$ sudo apt-get install build-essential

On *Mac OSX*, install [XCode](https://developer.apple.com/xcode/) to build packages for the system Python.

On Windows, install [the version of Visual Studio used to create the target version of CPython](https://docs.python.org/devguide/setup.html#windows)

### **1.3.3 CMake**

[Download standard CMake binaries](https://cmake.org/download) for your platform. Alternatively, build CMake from source with a C++ compiler if binaries are not available for your operating system.

# Why should I use scikit-build ?

<span id="page-8-0"></span>Scikit-build is a replacement for [distutils.core.Extension](https://docs.python.org/3/distutils/apiref.html?highlight=extension#distutils.core.Extension) with the following advantages:

- provide better support for *[additional compilers and build systems](#page-16-0)*
- first-class *[cross-compilation](#page-12-0)* support
- location of dependencies and their associated build requirements

Usage

# <span id="page-10-1"></span><span id="page-10-0"></span>**3.1 Basic usage**

To use scikit-build in a project, place the following in your project's *setup.py* file:

```
# This line replaces 'from setuptools import setup'
from skbuild import setup
```
Your project now uses scikit-build instead of setuptools.

Next, add a CMakeLists.txt

Note: *To be documented.*

# <span id="page-10-2"></span>**3.2 Setup options**

Scikit-build augments the setup() function with the following options:

• cmake\_args: List of [CMake options.](https://cmake.org/cmake/help/v3.6/manual/cmake.1.html#options)

For example:

```
setup(
  [...]
  cmake_args=['-DSOME_FEATURE:BOOL=OFF']
  [...]
  )
```
• cmake\_install\_dir: relative directory where the CMake artifacts are installed. By default, it is set to an empty string.

• cmake source dir: Relative directory containing the project CMakeLists.txt. By default, it is set to the top-level directory where setup.py is found.

<span id="page-11-1"></span>New in version 0.5.0.

• cmake\_with\_sdist: Boolean indicating if CMake should be executed when running *sdist* command. Setting this option to True is useful when part of the sources specified in MANIFEST.in are downloaded by CMake. By default, this option is False.

# <span id="page-11-0"></span>**3.3 Command line options**

```
usage: setup.py [global_opts] cmd1 [cmd1_opts] [cmd2 [cmd2_opts] ...] [skbuild_opts]_
˓→[-- [cmake_opts] [-- [build_tool_opts]]]
or: setup.py --help [cmd1 cmd2 ...]
or: setup.py --help-commands
or: setup.py cmd --help
```
There are four types of options:

- setuptools options:
	- [global\_opts] cmd1 [cmd1\_opts] [cmd2 [cmd2\_opts] ...]
	- $-$  --help [cmd1 cmd2 ...]
	- cmd --help
- scikit-build options: [skbuild\_opts]
- CMake options: [cmake\_opts]
- build tool options :[build\_tool\_opts]

setuptools and scikit-build options can be passed normally, the cmake and build\_tool set of options needs to be separated by  $--$ :

```
Arguments following a "--" are passed directly to CMake (e.g. -DMY_VAR:BOOL=TRUE).
Arguments following a second "--" are passed directly to the build tool.
```
#### <span id="page-11-2"></span>**3.3.1 setuptools options**

For more details, see the [official documentation.](https://setuptools.readthedocs.io/en/latest/setuptools.html#command-reference)

scikit-build extends the global set of setuptools options with:

New in version 0.4.0.

```
Global options:
  [...]
  --hide-listing do not display list of files being included in the
                     distribution
```
New in version 0.5.0.

```
Global options:
 [...]
 --force-cmake always run CMake
 --skip-cmake do not run CMake
```
### <span id="page-12-2"></span>**3.3.2 scikit-build options**

```
scikit-build options:
 --build-type specify the CMake build type (e.g. Debug or Release)
 -G , --generator specify the CMake build system generator
 -j N allow N build jobs at once
```
## <span id="page-12-3"></span>**3.3.3 CMake options**

These are specific to CMake. See list of [CMake options.](https://cmake.org/cmake/help/v3.6/manual/cmake.1.html#options)

For example:

```
-DSOME_FEATURE:BOOL=OFF
```
### **3.3.4 build tool options**

These are specific to the underlying build tool (e.g msbuild.exe, make, ninja).

# <span id="page-12-0"></span>**3.4 Cross-compilation**

See [CMake Toolchains.](https://cmake.org/cmake/help/v3.6/manual/cmake-toolchains.7.html)

### **3.4.1 Introduction to dockross**

Note: *To be documented.* See [#227.](https://github.com/scikit-build/scikit-build/issues/227)

### **3.4.2 Using dockcross-manylinux to generate Linux wheels**

Note: *To be documented.* See [#227.](https://github.com/scikit-build/scikit-build/issues/227)

### **3.4.3 Using dockcross-mingwpy to generate Windows wheels**

Note: *To be documented.* See [#227.](https://github.com/scikit-build/scikit-build/issues/227)

# <span id="page-12-1"></span>**3.5 Examples for scikit-build developers**

Note: *To be documented.* See [#227.](https://github.com/scikit-build/scikit-build/issues/227)

Provide small, self-contained setup function calls for (at least) two use cases:

- when a *CMakeLists.txt* file already exists
- when a user wants scikit-build to create a *CMakeLists.txt* file based on the user specifying some input files.

# Extension Build System

# <span id="page-14-1"></span><span id="page-14-0"></span>**4.1 Introduction**

By default, scikit-build looks in the project top-level directory for a file named CMakeLists.txt. It will then invoke cmake executable specifying a *[generator](#page-16-0)* matching the python being used.

# <span id="page-14-2"></span>**4.2 How to test if scikit-build is driving the compilation ?**

To support the case of code base being built as both a standalone project and a python wheel, it is possible to test for the variable SKBUILD:

```
if(SKBUILD)
 message(STATUS "The project is built using scikit-build")
endif()
```
# <span id="page-16-0"></span>C Runtime, Compiler and Build System Generator

scikit-build uses sensible defaults allowing to select the C runtime matching the [official CPython](https://www.python.org/) recommendations. It also ensures developers remain productive by selecting an alternative environment if recommended one is not available.

The table below lists the different C runtime implementations, compilers and their usual distribution mechanisms for each operating systems.

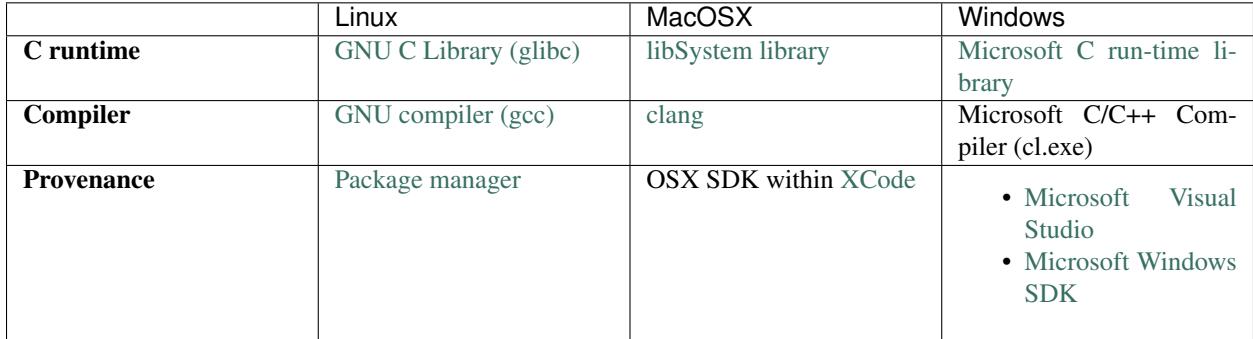

# <span id="page-16-1"></span>**5.1 Build system generator**

Since scikit-build simply provides glue between *setuptools* and *CMake*, it needs to choose a [CMake generator](https://cmake.org/cmake/help/v3.7/manual/cmake-generators.7.html) to configure the build system allowing to build of CPython C extensions.

The table below lists the generator supported by scikit-build:

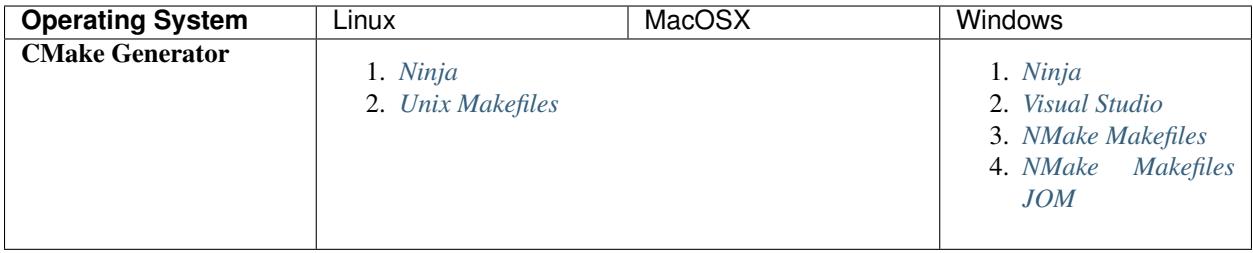

When building a project, scikit-build iteratively tries each generator (in the order listed in the table) until it finds a working one.

For more details about CMake generators, see [CMake documentation.](https://cmake.org/cmake/help/v3.7/manual/cmake-generators.7.html)

### <span id="page-17-0"></span>**5.1.1 Ninja**

- Supported platform(s): Linux, MacOSX and Windows
- If [ninja executable](https://ninja-build.org) is in the PATH, the associated generator is used to setup the project build system based on ninja files.

#### Note: Automatic parallelism

An advantage of ninja is that it automatically parallelizes the build based on the number of CPUs.

#### Note: Ninja on Windows

When *Ninja* generator is used on Windows, scikit-build will make sure the project is configured and built with the  $\tt{approximate}^2$  $\tt{approximate}^2$  environment (equivalent of calling  $\tt{vcvarsall.bat}$  x86 or  $\tt{vcvarsall.bat}$  amd64).

### <span id="page-17-1"></span>**5.1.2 Unix Makefiles**

- Supported platform(s): Linux, MacOSX
- scikit-build uses this generator to generate a traditional Makefile based build system.

### <span id="page-17-2"></span>**5.1.3 Visual Studio IDE**

- Supported platform(s): Windows
- scikit-build uses the generator corresponding to selected version of Visual Studio and generate a solution file based build system.

<span id="page-17-3"></span><sup>&</sup>lt;sup>2</sup> Implementation details: This is made possible by internally using the function query\_vcvarsall from the distutils. msvc9compiler (or distutils.\_msvccompiler when visual studio >= 2015 is used). To ensure, the environment associated with the latest compiler is properly detected, the distutils modules are systematically patched using setuptools.monkey. patch\_for\_msvc\_specialized\_compiler().

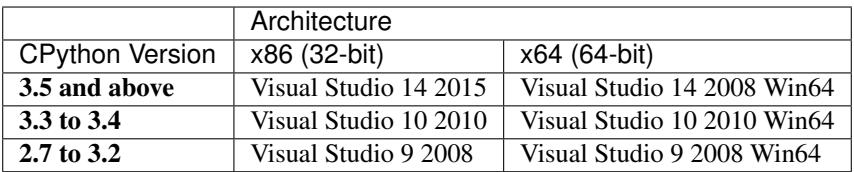

Note: The Visual Studio generators can not be used when only *[alternative environments](#page-19-1)* are installed, in that case *[Ninja](#page-17-0)* or *[NMake Makefiles](#page-18-2)* are used.

### <span id="page-18-2"></span>**5.1.4 NMake Makefiles**

- Supported platform(s): Windows
- scikit-build will make sure the project is configured and built with the appropriate<sup>2</sup> environment (equivalent of calling vcvarsall.bat x86 or vcvarsall.bat amd64).

#### Note: NMake Makefiles JOM

The *NMake Makefiles JOM* generator is supported but it is not automatically used by scikit-build (even if [jom exe](https://wiki.qt.io/Jom)[cutable](https://wiki.qt.io/Jom) is in the PATH), it always needs to be explicitly specified. For example:

python setup.py build -G "NMake Makefiles JOM"

For more details, see *[scikit-build options](#page-12-2)*.

# <span id="page-18-0"></span>**5.2 Linux**

scikit-build uses the toolchain set using CC (and CXX) environment variables. If no environment variable is set, it defaults to gcc.

To build compliant Linux wheels, scikit-build also supports the manylinux platform described in [PEP-0513.](https://www.python.org/dev/peps/pep-0513/) We recommend the use of [dockcross/manylinux-x64](https://github.com/dockcross/dockcross) and [dockcross/manylinux-x86.](https://github.com/dockcross/dockcross) These images are optimized for building Linux wheels using scikit-build.

# <span id="page-18-1"></span>**5.3 MacOSX**

Note: *To be documented*

See <https://github.com/MacPython/wiki/wiki/Spinning-wheels>

# <span id="page-19-0"></span>**5.4 Windows**

### **5.4.1 Microsoft C run-time and Visual Studio version**

On windows, scikit-build looks for the version of Visual Studio matching the version of CPython being used. The selected Visual Studio version also defines which Microsoft C run-time and compiler are used:

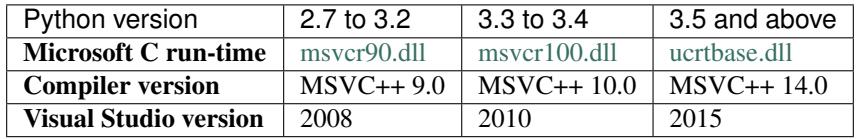

## **5.4.2 Installing compiler and Microsoft C run-time**

As outlined above, installing a given version of Visual Studio will automatically install the corresponding compiler along with the Microsoft C run-time libraries.

This means that if you already have the corresponding version of Visual Studio installed, your environment is ready.

Nevertheless, since older version of Visual Studio are not available anymore, this next table references links for installing alternative environments:

<span id="page-19-1"></span>

| CPython version | Download links for Windows SDK or Visual Studio                 |
|-----------------|-----------------------------------------------------------------|
| 3.5 and above   | • Visual C++ Build Tools $2015$<br>0r<br>• Visual Studio $2015$ |
| 3.3 to 3.4      | Windows SDK for Windows 7 and .NET 4.0                          |
| 2.7 to 3.2      | Microsoft Visual C++ Compiler for Python 2.7                    |

Table 5.1: Download links for Windows SDK and Visual Studio.

These links have been copied from the great article<sup>[1](#page-19-2)</sup> of Steve Dower, engineer at Microsoft.

<span id="page-19-2"></span><sup>&</sup>lt;sup>1</sup> [How to deal with the pain of "unable to find vcvarsall.bat"](https://blogs.msdn.microsoft.com/pythonengineering/2016/04/11/unable-to-find-vcvarsall-bat/)

# CMake modules

<span id="page-20-2"></span><span id="page-20-0"></span>To facilitate the writing of CMakeLists.txt used to build CPython C/C++/Cython extensions, scikit-build provides the following CMake modules:

# <span id="page-20-1"></span>**6.1 Cython**

Find cython executable.

This module will set the following variables in your project:

**CYTHON\_EXECUTABLE** path to the cython program

**CYTHON\_VERSION** version of cython

**CYTHON\_FOUND** true if the program was found

For more information on the Cython project, see [http://cython.org/.](http://cython.org/)

*Cython is a language that makes writing C extensions for the Python language as easy as Python itself.*

The following functions are defined:

#### **add\_cython\_target**

Create a custom rule to generate the source code for a Python extension module using cython.

#### add\_cython\_target(<Name> [<CythonInput>] [EMBED\_MAIN] [C | CXX] [PY2 | PY3] [OUT-PUT\_VAR <OutputVar>])

 $\langle$ Name> is the name of the new target, and  $\langle$ CythonInput> is the path to a cython source file. Note that, despite the name, no new targets are created by this function. Instead, see OUTPUT\_VAR for retrieving the path to the generated source for subsequent targets.

If only <Name> is provided, and it ends in the ".pyx" extension, then it is assumed to be the <CythonInput>. The name of the input without the extension is used as the target name. If only <Name> is provided, and it does not end in the ".pyx" extension, then the <CythonInput> is assumed to be <Name>.pyx.

The Cython include search path is amended with any entries found in the INCLUDE\_DIRECTORIES property of the directory containing the <CythonInput> file. Use include\_directories to add to the Cython include search path.

Options:

- **EMBED\_MAIN** Embed a main() function in the generated output (for stand-alone applications that initialize their own Python runtime).
- **C | CXX** Force the generation of either a C or C++ file. By default, a C file is generated, unless the C language is not enabled for the project; in this case, a C++ file is generated by default.
- **PY2 | PY3** Force compilation using either Python-2 or Python-3 syntax and code semantics. By default, Python-2 syntax and semantics are used if the major version of Python found is 2. Otherwise, Python-3 syntax and sematics are used.
- **OUTPUT VAR <OutputVar>** Set the variable <OutputVar> in the parent scope to the path to the generated source file. By default, <Name> is used as the output variable name.

Defined variables:

**<OutputVar>** The path of the generated source file.

Cache variables that effect the behavior include:

**CYTHON\_ANNOTATE** whether to create an annotated .html file when compiling

**CYTHON\_FLAGS** additional flags to pass to the Cython compiler

### **6.1.1 Example usage**

find\_package(Cython)

```
# Note: In this case, either one of these arguments may be omitted; their
# value would have been inferred from that of the other.
add_cython_target(cy_code cy_code.pyx)
add_library(cy_code MODULE ${cy_code})
```
# <span id="page-21-0"></span>**6.2 NumPy**

Find the include directory for numpy/arrayobject. h as well as other NumPy tools like conv-template and from-template.

This module sets the following variables:

**NumPy\_FOUND** True if NumPy was found.

target\_link\_libraries(cy\_code ...)

**NumPy\_INCLUDE\_DIRS** The include directories needed to use NumpPy.

**NumPy\_VERSION** The version of NumPy found.

**NumPy\_CONV\_TEMPLATE\_EXECUTABLE** Path to conv-template executable.

**NumPy\_FROM\_TEMPLATE\_EXECUTABLE** Path to from-template executable.

The module will also explicitly define one cache variable:

NumPy\_INCLUDE\_DIR

<span id="page-22-1"></span>Note: To support NumPy < v0.15.0 where from-template and conv-template are not declared as entry points, the module emulates the behavior of standalone executables by setting the corresponding variables with the path the the python interpreter and the path to the associated script. For example:

```
set(NumPy_CONV_TEMPLATE_EXECUTABLE /path/to/python /path/to/site-packages/numpy/
˓→distutils/conv_template.py CACHE STRING "Command executing conv-template program"
\rightarrowFORCE)
set(NumPy_FROM_TEMPLATE_EXECUTABLE /path/to/python /path/to/site-packages/numpy/
→distutils/from_template.py CACHE STRING "Command executing from-template program".
\rightarrowFORCE)
```
# <span id="page-22-0"></span>**6.3 PythonExtensions**

This module defines CMake functions to build Python extension modules and stand-alone executables.

The following variables are defined:

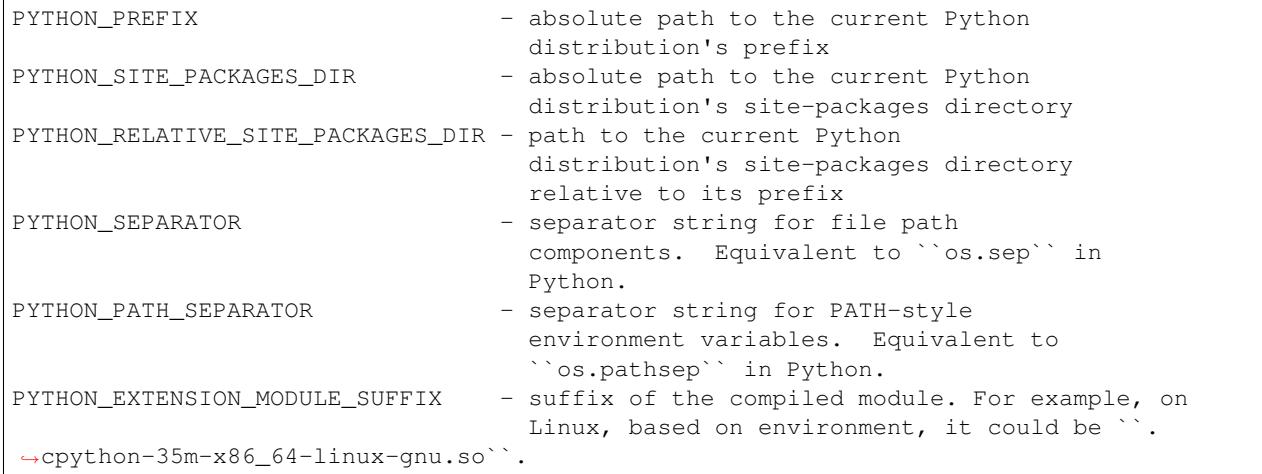

The following functions are defined:

#### **python\_extension\_module**

For libraries meant to be used as Python extension modules, either dynamically loaded or directly linked. Amend the configuration of the library target (created using add\_library) with additional options needed to build and use the referenced library as a Python extension module.

#### python\_extension\_module(<Target> [LINKED\_MODULES\_VAR <LinkedModVar>] [FOR-WARD\_DECL\_MODULES\_VAR <ForwardDeclModVar>] [MODULE\_SUFFIX <Module-Suffix>])

Only extension modules that are configured to be built as MODULE libraries can be runtime-loaded through the standard Python import mechanism. All other modules can only be included in standalone applications that are written to expect their presence. In addition to being linked against the libraries for these modules, such applications must forward declare their entry points and initialize them prior to use. To generate these forward declarations and initializations, see python\_modules\_header.

If <Target> does not refer to a target, then it is assumed to refer to an extension module that is not linked at all, but compiled along with other source files directly into an executable. Adding these modules does not cause any library <span id="page-23-0"></span>configuration modifications, and they are not added to the list of linked modules. They still must be forward declared and initialized, however, and so are added to the forward declared modules list.

Options:

- **LINKED\_MODULES\_VAR <LinkedModVar>** Name of the variable referencing a list of extension modules whose libraries must be linked into the executables of any stand-alone applications that use them. By default, the global property PY\_LINKED\_MODULES\_LIST is used.
- **FORWARD\_DECL\_MODULES\_VAR <ForwardDeclModVar>** Name of the variable referencing a list of extension modules whose entry points must be forward declared and called by any stand-alone applications that use them. By default, the global property PY\_FORWARD\_DECL\_MODULES\_LIST is used.
- **MODULE\_SUFFIX <ModuleSuffix>** Suffix appended to the python extension module file. The default suffix is retrieved using sysconfig.get\_config\_var("SO")", if not available, the default is then .so on unix and .pyd on windows. Setting the variable PYTHON\_EXTENSION\_MODULE\_SUFFIX in the caller scope defines the value used for all extensions not having a suffix explicitly specified using MODULE\_SUFFIX parameter.

#### **python\_standalone\_executable**

python\_standalone\_executable(<Target>)

For standalone executables that initialize their own Python runtime (such as when building source files that include one generated by Cython with the –embed option). Amend the configuration of the executable target (created using add\_executable) with additional options needed to properly build the referenced executable.

#### **python\_modules\_header**

Generate a header file that contains the forward declarations and initialization routines for the given list of Python extension modules. <Name> is the logical name for the header file (no file extensions). <HeaderFilename> is the actual destination filename for the header file (e.g.: decl\_modules.h).

python\_modules\_header(<Name> [HeaderFilename] [FORWARD\_DECL\_MODULES\_LIST <ForwardDeclModList>] [HEADER\_OUTPUT\_VAR <HeaderOutputVar>] [IN-CLUDE\_DIR\_OUTPUT\_VAR <IncludeDirOutputVar>])

If only <Name> is provided, and it ends in the ".h" extension, then it is assumed to be the <HeaderFilename>. The filename of the header file without the extension is used as the logical name. If only  $\triangle$ Name> is provided, and it does not end in the ".h" extension, then the <HeaderFilename> is assumed to <Name>.h.

The exact contents of the generated header file depend on the logical <Name>. It should be set to a value that corresponds to the target application, or for the case of multiple applications, some identifier that conveyes its purpose. It is featured in the generated multiple inclusion guard as well as the names of the generated initialization routines.

The generated header file includes forward declarations for all listed modules, as well as implementations for the following class of routines:

- **int <Name>\_<Module> (void)** Initializes the python extension module, <Module>. Returns an integer handle to the module.
- **void <Name>\_LoadAllPythonModules(void)** Initializes all listed python extension modules.
- **void CMakeLoadAllPythonModules(void);** Alias for <Name>\_LoadAllPythonModules whose name does not depend on  $\langle Name \rangle$ . This function is excluded during preprocessing if the preprocessing macro EXCLUDE\_LOAD\_ALL\_FUNCTION is defined.
- **void Py\_Initialize\_Wrapper();** Wrapper arpund Py\_Initialize() that initializes all listed python extension modules. This function is excluded during preprocessing if the preprocessing macro EXCLUDE\_PY\_INIT\_WRAPPER is defined. If this function is generated, then Py\_Initialize() is redefined to a macro that calls this function.

Options:

- **FORWARD\_DECL\_MODULES\_LIST <ForwardDeclModList>** List of extension modules for which to generate forward declarations of their entry points and their initializations. By default, the global property PY\_FORWARD\_DECL\_MODULES\_LIST is used.
- **HEADER\_OUTPUT\_VAR <HeaderOutputVar>** Name of the variable to set to the path to the generated header file. By default, <Name> is used.
- **INCLUDE DIR OUTPUT VAR <IncludeDirOutputVar>** Name of the variable to set to the path to the directory containing the generated header file. By default, <Name>\_INCLUDE\_DIRS is used.

Defined variables:

**<HeaderOutputVar>** The path to the generated header file

**<IncludeDirOutputVar>** Directory containing the generated header file

### **6.3.1 Example usage**

```
find_package(PythonInterp)
find package(PythonLibs)
find_package(PythonExtensions)
find_package(Cython)
find_package(Boost COMPONENTS python)
# Simple Cython Module -- no executables
add cython target( module.pyx)
add_library(_module MODULE ${_module})
python_extension_module(_module)
# Mix of Cython-generated code and C++ code using Boost Python
# Stand-alone executable -- no modules
include_directories(${Boost_INCLUDE_DIRS})
add_cython_target(main.pyx CXX EMBED_MAIN)
add_executable(main boost_python_module.cxx ${main})
target_link_libraries(main ${Boost_LIBRARIES})
python_standalone_executable(main)
# stand-alone executable with three extension modules:
# one statically linked, one dynamically linked, and one loaded at runtime
#
# Freely mixes Cython-generated code, code using Boost-Python, and
# hand-written code using the CPython API.
# module1 -- statically linked
add_cython_target(module1.pyx)
add_library(module1 STATIC ${module1})
python_extension_module(module1
                        LINKED_MODULES_VAR linked_module_list
                        FORWARD_DECL_MODULES_VAR fdecl_module_list)
# module2 -- dynamically linked
include_directories({Boost_INCLUDE_DIRS})
add_library(module2 SHARED boost_module2.cxx)
target_link_libraries(module2 ${Boost_LIBRARIES})
python_extension_module(module2
                        LINKED_MODULES_VAR linked_module_list
                        FORWARD_DECL_MODULES_VAR fdecl_module_list)
```

```
# module3 -- loaded at runtime
add_cython_target(module3a.pyx)
add library(module1 MODULE ${module3a} module3b.cxx)
target_link_libraries(module3 ${Boost_LIBRARIES})
python_extension_module(module3
                        LINKED_MODULES_VAR linked_module_list
                        FORWARD_DECL_MODULES_VAR fdecl_module_list)
# application executable -- generated header file + other source files
python_modules_header(modules
                      FORWARD_DECL_MODULES_LIST ${fdecl_module_list})
include_directories(${modules_INCLUDE_DIRS})
add_cython_target(mainA)
add_cython_target(mainC)
add_executable(main ${mainA} mainB.cxx ${mainC} mainD.c)
target_link_libraries(main ${linked_module_list} ${Boost_LIBRARIES})
python_standalone_executable(main)
```
# <span id="page-25-0"></span>**6.4 F2PY**

The purpose of the F2PY –Fortran to Python interface generator– project is to provide a connection between Python and Fortran languages.

F2PY is a Python package (with a command line tool f2py and a module f2py2e) that facilitates creating/building Python C/API extension modules that make it possible to call Fortran 77/90/95 external subroutines and Fortran 90/95 module subroutines as well as C functions; to access Fortran 77 COMMON blocks and Fortran 90/95 module data, including allocatable arrays from Python.

For more information on the F2PY project, see [http://www.f2py.com/.](http://www.f2py.com/)

The following variables are defined:

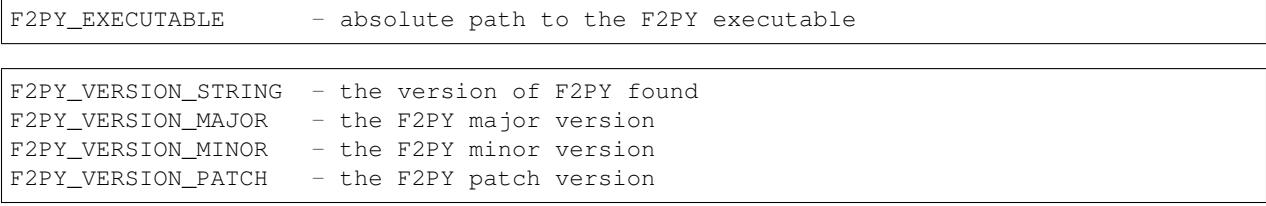

Note: By default, the module finds the F2PY program associated with the installed NumPy package.

### **6.4.1 Example usage**

Assuming that a package named method is declared in setup.py and that the corresponding directory containing \_\_init\_\_.py also exists, the following CMake code can be added to method/CMakeLists.txt to ensure the C sources associated with cylinder\_methods.f90 are generated and the corresponding module is compiled:

```
find_package(F2PY REQUIRED)
set(f2py_module_name "_cylinder_methods")
```

```
set(fortran_src_file "${CMAKE_CURRENT_SOURCE_DIR}/cylinder_methods.f90")
set(generated_module_file ${CMAKE_CURRENT_BINARY_DIR}/${f2py_module_name}${PYTHON_
˓→EXTENSION_MODULE_SUFFIX})
add_custom_target(${f2py_module_name} ALL
 DEPENDS ${generated_module_file}
 )
add_custom_command(
 OUTPUT ${generated_module_file}
 COMMAND ${F2PY_EXECUTABLE}
    -m ${f2py_module_name}
    -c${fortran_src_file}
  WORKING_DIRECTORY ${CMAKE_CURRENT_BINARY_DIR}
  )
install(FILES ${generated_module_file} DESTINATION methods)
```
**Warning:** Using  $f2py$  with  $-c$  argument means that f2py is also responsible to build the module. In that case, CMake is not used to find the compiler and configure the associated build system.

They can be included using find\_package:

```
find_package(Cython REQUIRED)
find_package(NumPy REQUIRED)
find_package(PythonExtensions REQUIRED)
find_package(F2PY REQUIRED)
```
For more details, see the respective documentation of each modules.

# **Contributing**

<span id="page-28-0"></span>Contributions are welcome, and they are greatly appreciated! Every little bit helps, and credit will always be given.

# <span id="page-28-1"></span>**7.1 Types of Contributions**

You can contribute in many ways:

### **7.1.1 Report Bugs**

Report bugs at [https://github.com/scikit-build/scikit-build/issues.](https://github.com/scikit-build/scikit-build/issues)

If you are reporting a bug, please include:

- Your operating system name and version.
- Any details about your local setup that might be helpful in troubleshooting.
- Detailed steps to reproduce the bug.

## **7.1.2 Fix Bugs**

Look through the GitHub issues for bugs. Anything tagged with "bug" is open to whoever wants to implement it.

### **7.1.3 Implement Features**

Look through the GitHub issues for features. Anything tagged with "feature" is open to whoever wants to implement it.

### **7.1.4 Write Documentation**

The scikit-build project could always use more documentation. We welcome help with the official scikit-build docs, in docstrings, or even on blog posts and articles for the web.

### **7.1.5 Submit Feedback**

The best way to send feedback is to file an issue at [https://github.com/scikit-build/scikit-build/issues.](https://github.com/scikit-build/scikit-build/issues)

If you are proposing a new feature:

- Explain in detail how it would work.
- Keep the scope as narrow as possible, to make it easier to implement.
- Remember that this is a volunteer-driven project, and that contributions are welcome :)

## <span id="page-29-0"></span>**7.2 Get Started**

Ready to contribute? Here's how to set up *scikit-build* for local development.

- 1. Fork the *scikit-build* repo on GitHub.
- 2. Clone your fork locally:

\$ git clone git@github.com:your\_name\_here/scikit-build.git

3. Install your local copy into a virtualenv. Assuming you have virtualenvwrapper installed (*pip install virtualenvwrapper*), this is how you set up your cloned fork for local development:

```
$ mkvirtualenv scikit-build
$ cd scikit-build/
$ python setup.py develop
```
4. Create a branch for local development:

\$ git checkout -b name-of-your-bugfix-or-feature

Now you can make your changes locally.

5. When you're done making changes, check that your changes pass flake8 and the tests, including testing other Python versions with tox:

```
$ flake8
$ python setup.py test
$ tox
```
If needed, you can get flake8 and tox by using *pip install* to install them into your virtualenv.

6. Commit your changes and push your branch to GitHub:

```
$ git add .
$ git commit -m "Your detailed description of your changes."
$ git push origin name-of-your-bugfix-or-feature
```
7. Submit a pull request through the GitHub website.

# <span id="page-30-0"></span>**7.3 Pull Request Guidelines**

Before you submit a pull request, check that it meets these guidelines:

- 1. The pull request should include tests.
- 2. If the pull request adds functionality, the docs should be updated. Put your new functionality into a function with a docstring, and add the feature to the list in *README.rst*.
- 3. The pull request should work for Python 2.7, and 3.3, 3.4, 3.5 and PyPy. Check [https://travis-ci.org/scikit-build/](https://travis-ci.org/scikit-build/scikit-build/pull_requests) [scikit-build/pull\\_requests](https://travis-ci.org/scikit-build/scikit-build/pull_requests) and make sure that the tests pass for all supported Python versions.

# <span id="page-30-1"></span>**7.4 Tips**

To run a subset of tests:

\$ pytest tests/test\_skbuild.py

# **Hacking**

# <span id="page-32-1"></span><span id="page-32-0"></span>**8.1 Controlling CMake using scikit-build**

You can drive CMake directly using scikit-build:

```
""" Use scikit-build's `cmaker` to control CMake configuration and build.
1. Use `cmaker` to define an object that provides convenient access to
   CMake's configure and build functionality.
2. Use defined object, `maker`, to call `configure()` to read the
   `CMakeLists.txt` file in the current directory and generate a Makefile,
   Visual Studio solution, or whatever is appropriate for your platform.
3. Call `make()` on the object to execute the build with the
  appropriate build tool and perform installation to the local directory.
\overline{u}"" "
from skbuild import cmaker
maker = cmaker.CMaker()
maker.configure()
maker.make()
```
See [skbuild.cmaker.CMaker](#page-40-0) for more details.

# <span id="page-33-8"></span><span id="page-33-0"></span>**8.2 Internal API**

### **8.2.1 skbuild**

#### <span id="page-33-5"></span>**skbuild package**

scikit-build is an improved build system generator for CPython C extensions.

This module provides the *glue* between the setuptools Python module and CMake.

skbuild.**setup**(*\*args*, *\*\*kw*)

This function wraps setup() so that we can run cmake, make, CMake build, then proceed as usual with setuptools, appending the CMake-generated output as necessary.

#### **Subpackages**

#### <span id="page-33-4"></span>**skbuild.command package**

Collection of objects allowing to customize behavior of standard distutils and setuptools commands.

<span id="page-33-1"></span>**class** skbuild.command.**set\_build\_base\_mixin** Bases: object

Mixin allowing to override distutils and setuptools commands.

**finalize\_options**(*\*args*, *\*\*kwargs*) Override built-in function and set a new *build\_base*.

### **Submodules**

#### <span id="page-33-6"></span>**skbuild.command.bdist module**

This module defines custom implementation of bdist setuptools command.

```
class skbuild.command.bdist.bdist(dist, **kw)
    skbuild.command.set_build_base_mixinskbuild.utils.NewStyleClass
```
Custom implementation of bdist setuptools command.

#### <span id="page-33-7"></span>**skbuild.command.bdist\_wheel module**

This module defines custom implementation of bdist wheel setuptools command.

```
class skbuild.command.bdist_wheel.bdist_wheel(dist, **kw)
    Bases: skbuild.command.set_build_base_mixin, skbuild.utils.NewStyleClass
```
Custom implementation of bdist\_wheel setuptools command.

**run**(*\*args*, *\*\*kwargs*)

#### <span id="page-34-9"></span><span id="page-34-5"></span>**skbuild.command.build module**

This module defines custom implementation of build setuptools command.

<span id="page-34-0"></span>**class** skbuild.command.build.**build**(*dist*, *\*\*kw*) Bases: [skbuild.command.set\\_build\\_base\\_mixin](#page-33-1), [skbuild.utils.NewStyleClass](#page-34-0)

Custom implementation of build setuptools command.

#### <span id="page-34-6"></span>**skbuild.command.build\_py module**

This module defines custom implementation of build\_py setuptools command.

<span id="page-34-1"></span>**class** skbuild.command.build\_py.**build\_py**(*dist*, *\*\*kw*) Bases: [skbuild.command.set\\_build\\_base\\_mixin](#page-33-1), [skbuild.utils.NewStyleClass](#page-34-1)

Custom implementation of install\_data setuptools command.

**build\_module**(*module*, *module\_file*, *package*) Handle –hide-listing option.

Increments outfiles\_count.

#### <span id="page-34-4"></span>**find\_modules**()

Finds individually-specified Python modules, ie. those listed by module name in 'self.py\_modules'. Returns a list of tuples (package, module\_base, filename): 'package' is a tuple of the path through packagespace to the module; 'module\_base' is the bare (no packages, no dots) module name, and 'filename' is the path to the ".py" file (relative to the distribution root) that implements the module.

```
initialize_options()
```
Handle –hide-listing option.

Initializes outfiles\_count.

**run**(*\*args*, *\*\*kwargs*)

Handle –hide-listing option.

Display number of copied files. It corresponds to the value of outfiles\_count.

#### <span id="page-34-7"></span>**skbuild.command.clean module**

This module defines custom implementation of clean setuptools command.

```
class skbuild.command.clean.clean(dist, **kw)
```
Bases: [skbuild.command.set\\_build\\_base\\_mixin](#page-33-1), [skbuild.utils.NewStyleClass](#page-34-2)

Custom implementation of clean setuptools command.

**run**()

After calling the super class implementation, this function removes the directories specific to scikit-build.

#### <span id="page-34-8"></span>**skbuild.command.egg\_info module**

This module defines custom implementation of egg\_info setuptools command.

<span id="page-34-3"></span>**class** skbuild.command.egg\_info.**egg\_info**(*dist*, *\*\*kw*) Bases: [skbuild.command.set\\_build\\_base\\_mixin](#page-33-1), [skbuild.utils.NewStyleClass](#page-34-3)

Custom implementation of egg\_info setuptools command.

<span id="page-35-5"></span>**finalize\_options**(*\*args*, *\*\*kwargs*)

#### <span id="page-35-2"></span>**skbuild.command.generate\_source\_manifest module**

This module defines custom generate source manifest setuptools command.

**class** skbuild.command.generate\_source\_manifest.**generate\_source\_manifest**(*dist*) Bases: [skbuild.command.set\\_build\\_base\\_mixin](#page-33-1), skbuild.utils.NewStyleClass

Custom setuptools command generating a *MANIFEST* file if not already provided.

#### **description = 'generate source MANIFEST'**

```
finalize_options(*args, **kwargs)
```
Set final values for all the options that this command supports.

```
initialize_options()
```
Set default values for all the options that this command supports.

**run**()

If neither a *MANIFEST*, nor a *MANIFEST.in* file is provided, and we are in a git repo, try to create a *MANIFEST* file from the output of *git ls-tree –name-only -r HEAD*.

We need a reliable way to tell if an existing *MANIFEST* file is one we've generated. distutils already uses a first-line comment to tell if the *MANIFEST* file was generated from *MANIFEST.in*, so we use a dummy file, *skbuild MANIFEST*, to avoid confusing distutils.

#### <span id="page-35-3"></span>**skbuild.command.install module**

This module defines custom implementation of install setuptools command.

```
class skbuild.command.install.install(dist, **kw)
    Bases: skbuild.command.set_build_base_mixin, skbuild.utils.NewStyleClass
```
Custom implementation of install setuptools command.

```
finalize_options(*args, **kwargs)
```
Ensure that if the distribution is non-pure, all modules are installed in self.install platlib.

Note: *setuptools.dist.Distribution.has\_ext\_modules()* is overridden in setuptools\_wrap.setup().

#### <span id="page-35-4"></span>**skbuild.command.install\_lib module**

<span id="page-35-1"></span>This module defines custom implementation of install\_lib setuptools command.

**class** skbuild.command.install\_lib.**install\_lib**(*dist*, *\*\*kw*) Bases: [skbuild.command.set\\_build\\_base\\_mixin](#page-33-1), [skbuild.utils.NewStyleClass](#page-35-1)

Custom implementation of install\_data setuptools command.

**install**()

Handle –hide-listing option.

#### <span id="page-36-6"></span><span id="page-36-4"></span>**skbuild.command.install\_scripts module**

This module defines custom implementation of install scripts setuptools command.

```
class skbuild.command.install_scripts.install_scripts(dist, **kw)
    skbuild.command.set_build_base_mixinskbuild.utils.NewStyleClass
```
Custom implementation of install\_data setuptools command.

**run**(*\*args*, *\*\*kwargs*) Handle –hide-listing option.

#### <span id="page-36-5"></span>**skbuild.command.sdist module**

This module defines custom implementation of sdist setuptools command.

```
class skbuild.command.sdist.sdist(dist, **kw)
    Bases: skbuild.command.set_build_base_mixin, skbuild.utils.NewStyleClass
```
Custom implementation of sdist setuptools command.

```
make_archive(base_name, _format, root_dir=None, base_dir=None, owner=None, group=None)
    Handle –hide-listing option.
```
**make\_release\_tree**(*base\_dir*, *files*) Handle –hide-listing option.

```
run(*args, **kwargs)
    egg_info.egg_info command to run.
```
#### <span id="page-36-3"></span>**skbuild.platform\_specifics package**

This package provides  $get\_platform()$  allowing to get an instance of  $abstract$ . CMakePlatform matching the current platform.

**class** skbuild.platform\_specifics.**CMakeGenerator**(*name*, *env=None*) Bases: object

Represents a CMake generator.

```
__init__(name, env=None)
```
Instantiate a generator object with the given name.

By default, os.environ is associated with the generator. Dictionary passed as env parameter will be merged with os.environ. If an environment variable is set in both os.environ and env, the variable in env is used.

**name**

Name of CMake generator.

```
skbuild.platform_specifics.get_platform()
```
Return an instance of abstract. CMakePlatform corresponding to the current platform.

### <span id="page-37-5"></span>**Submodules**

#### <span id="page-37-4"></span>**skbuild.platform\_specifics.abstract module**

This module defines objects useful to discover which CMake generator is supported on the current platform.

```
class skbuild.platform_specifics.abstract.CMakeGenerator(name, env=None)
    Bases: object
```
Represents a CMake generator.

```
__init__(name, env=None)
```
Instantiate a generator object with the given name.

By default, os.environ is associated with the generator. Dictionary passed as env parameter will be merged with os.environ. If an environment variable is set in both os.environ and env, the variable in env is used.

#### **name**

Name of CMake generator.

<span id="page-37-0"></span>**class** skbuild.platform\_specifics.abstract.**CMakePlatform**

Bases: object

This class encapsulates the logic allowing to get the identifier of a working CMake generator.

Derived class should at least set [default\\_generators](#page-37-1).

#### **static cleanup\_test**()

Delete test project directory.

```
static compile_test_cmakelist(*args, **kwds)
```
Attempt to configure the test project with each [CMakeGenerator](#page-37-2) from candidate\_generators.

Only cmake arguments starting with -DCMAKE\_ are used to configure the test project.

The function returns the first generator allowing to successfully configure the test project using cmake\_exe\_path.

#### <span id="page-37-1"></span>**default\_generators**

List of generators considered by [get\\_best\\_generator\(\)](#page-37-3).

#### **generator\_installation\_help**

Return message guiding the user for installing a valid toolchain.

```
get_best_generator(generator_name=None, languages=('CXX', 'C'), cleanup=True,
                     cmake_args=())
```
Loop over generators to find one that works by configuring and compiling a test project.

#### Parameters

- **generator\_name** (string or None) If provided, uses only provided generator, instead of trying [default\\_generators](#page-37-1).
- $\bullet$  **languages** ( $tuple$ ) The languages you'll need for your project, in terms that CMake recognizes.
- **cleanup** ( $boo1$ ) If True, cleans up temporary folder used to test generators. Set to False for debugging to see CMake's output files.
- **cmake\_args** (tuple) List of CMake arguments to use when configuring the test project. Only arguments starting with -DCMAKE\_ are used.

Returns CMake Generator object

<span id="page-38-4"></span>Return type [CMakeGenerator](#page-37-2) or None

Raises **[skbuild.exceptions.SKBuildGeneratorNotFoundError](#page-42-1)** –

#### **get\_cmake\_exe\_path**()

Override this method with additional logic where necessary if CMake is not on PATH.

#### **static write\_test\_cmakelist**(*languages*)

Write a minimal CMakeLists.txt useful to check if the requested languages are supported.

#### <span id="page-38-0"></span>**skbuild.platform\_specifics.bsd module**

This module defines object specific to BSD platform.

**class** skbuild.platform\_specifics.bsd.**BSDPlatform** Bases: [skbuild.platform\\_specifics.unix.UnixPlatform](#page-39-0)

BSD implementation of abstract. CMakePlatform.

#### <span id="page-38-1"></span>**skbuild.platform\_specifics.linux module**

This module defines object specific to Linux platform.

## **class** skbuild.platform\_specifics.linux.**LinuxPlatform**

Bases: [skbuild.platform\\_specifics.unix.UnixPlatform](#page-39-0)

Linux implementation of abstract. CMakePlatform

#### **static build\_essential\_install\_cmd**()

Return a tuple of the form (distribution\_name, cmd).

cmd is the command allowing to install the build tools in the current Linux distribution. It set to an empty string if the command is not known.

distribution name is the name of the current distribution. It is set to an empty string if the distribution could not be determined.

#### **generator\_installation\_help**

Return message guiding the user for installing a valid toolchain.

#### <span id="page-38-2"></span>**skbuild.platform\_specifics.osx module**

This module defines object specific to OSX platform.

```
class skbuild.platform_specifics.osx.OSXPlatform
    Bases: skbuild.platform_specifics.unix.UnixPlatform
```
OSX implementation of [abstract.CMakePlatform](#page-37-0).

#### **generator\_installation\_help**

Return message guiding the user for installing a valid toolchain.

#### <span id="page-38-3"></span>**skbuild.platform\_specifics.platform\_factory module**

This modules implements the logic allowing to instantiate the expected [abstract.CMakePlatform](#page-37-0).

```
skbuild.platform_specifics.platform_factory.get_platform()
    Return an instance of abstract. CMakePlatform corresponding to the current platform.
```
#### <span id="page-39-10"></span><span id="page-39-9"></span>**skbuild.platform\_specifics.unix module**

This module defines object specific to Unix platform.

<span id="page-39-0"></span>**class** skbuild.platform\_specifics.unix.**UnixPlatform** Bases: [skbuild.platform\\_specifics.abstract.CMakePlatform](#page-37-0)

Unix implementation of [abstract.CMakePlatform](#page-37-0).

#### <span id="page-39-6"></span>**skbuild.platform\_specifics.windows module**

This module defines object specific to Windows platform.

```
class skbuild.platform_specifics.windows.CMakeVisualStudioCommandLineGenerator(name,
```
Bases: [skbuild.platform\\_specifics.abstract.CMakeGenerator](#page-37-2)

Represents a command-line CMake generator initialized with a specific *Visual Studio* environment.

```
__init__(name, year)
```
Instantiate CMake command-line generator.

The generator name can be values like *Ninja*, *NMake Makefiles* or *NMake Makefiles JOM*.

The year defines the *Visual Studio* environment associated with the generator. See [VS\\_YEAR\\_TO\\_VERSION](#page-39-1).

The platform (32-bit or 64-bit) is automatically selected based on the value of platform. architecture()[0].

<span id="page-39-2"></span>**class** skbuild.platform\_specifics.windows.**CMakeVisualStudioIDEGenerator**(*year*) Bases: [skbuild.platform\\_specifics.abstract.CMakeGenerator](#page-37-2)

Represents a Visual Studio CMake generator.

**\_\_init\_\_**(*year*)

Instantiate a generator object with its name set to the *Visual Studio* generator associated with the given year (see [VS\\_YEAR\\_TO\\_VERSION](#page-39-1)) and the current platform (32-bit or 64-bit).

<span id="page-39-1"></span>skbuild.platform\_specifics.windows.**VS\_YEAR\_TO\_VERSION = {'2015': 14, '2008': 9, '2010': 10}** Describes the version of *Visual Studio* supported by *[CMakeVisualStudioIDEGenerator](#page-39-2)* and [CMakeVisualStudioCommandLineGenerator](#page-39-3).

The different version are identified by their year.

<span id="page-39-5"></span>**class** skbuild.platform\_specifics.windows.**WindowsPlatform** Bases: [skbuild.platform\\_specifics.abstract.CMakePlatform](#page-37-0)

Windows implementation of [abstract.CMakePlatform](#page-37-0).

#### **generator\_installation\_help** Return message guiding the user for installing a valid toolchain.

#### <span id="page-39-7"></span>**skbuild.utils package**

This module defines functions generally useful in scikit-build.

```
class skbuild.utils.ContextDecorator(**kwargs)
    Bases: object
```
<span id="page-39-8"></span>A base class or mixin that enables context managers to work as decorators.

*year*)

```
class skbuild.utils.PythonModuleFinder(packages, package_dir, py_modules, alterna-
                                             tive_build_base=None)
```
Bases: skbuild.utils.NewStyleClass

Convenience class to search for python modules.

This class is based on distutils.command.build\_py.build\_by and provides a specialized version of find\_all\_modules().

#### **check\_module**(*module*, *module\_file*)

Return True if module\_file belongs to module.

#### **find\_all\_modules**(*project\_dir=None*)

Compute the list of all modules that would be built by project located in current directory, whether they are specified one-module-at-a-time py\_modules or by whole packages packages.

By default, the function will search for modules in the current directory. Specifying project\_dir parameter allow to change this.

Return a list of tuples (package, module, module\_file).

#### **find\_package\_modules**(*package*, *package\_dir*)

Temporally prepend the alternative\_build\_base to module\_file. Doing so will ensure modules can also be found in other location (e.g skbuild.constants.CMAKE\_INSTALL\_DIR).

#### skbuild.utils.**distribution\_hide\_listing**(*\*args*, *\*\*kwds*)

Given a distribution, this context manager temporarily sets distutils threshold to WARN if --hide-listing argument was provided.

It yields True if --hide-listing argument was provided.

#### skbuild.utils.**mkdir\_p**(*path*)

Ensure directory path exists. If needed, parent directories are created.

Adapted from <http://stackoverflow.com/a/600612/1539918>

#### skbuild.utils.**new\_style**(*klass*)

distutils/setuptools command classes are old-style classes, which won't work with mixins.

To work around this limitation, we dynamically convert them to new style classes by creating a new class that inherits from them and also <object>. This ensures that <object> is always at the end of the MRO, even after being mixed in with other classes.

```
class skbuild.utils.push_dir(directory=None, make_directory=False)
    Bases: skbuild.utils.ContextDecorator
```
Context manager to change current directory.

```
skbuild.utils.to_platform_path(path)
     Return a version of path where all separator are os.sep
```

```
skbuild.utils.to_unix_path(path)
     Return a version of path where all separator are /
```
### **Submodules**

#### <span id="page-40-1"></span>**skbuild.cmaker module**

<span id="page-40-0"></span>This module provides an interface for invoking CMake executable.

#### <span id="page-41-4"></span>**class** skbuild.cmaker.**CMaker**

Bases: object

Interface to CMake executable.

#### **static check\_for\_bad\_installs**()

This function tries to catch files that are meant to be installed outside the project root before they are actually installed.

Indeed, we can not wait for the manifest, so we try to extract the information (install destination) from the CMake build files \*.cmake found in CMAKE\_BUILD\_DIR.

It raises SKBuildError if it found install destination outside of CMAKE\_INSTALL\_DIR.

<span id="page-41-1"></span>**configure**(*clargs=()*, *generator\_name=None*, *cmake\_source\_dir='.'*, *cmake\_install\_dir="*, *cleanup=True*)

Calls cmake to generate the Makefile/VS Solution/XCode project.

clargs: tuple List of command line arguments to pass to cmake executable.

- generator\_name: string The string representing the CMake generator to use. If None, uses defaults for your platform.
- cmake source dir: string Path to source tree containing a CMakeLists.txt
- **cmake install dir: string Relative directory to append to skbuild.constants.** CMAKE\_INSTALL\_DIR.
- cleanup: bool If True, cleans up temporary folder used to test generators. Set to False for debugging to see CMake's output files.

Return a mapping of the environment associated with the selected  $skbuild.cplatform\_specifics$ . [abstract.CMakeGenerator](#page-37-2).

#### **static get\_python\_include\_dir**(*python\_version*) Get include directory associated with the current python interpreter.

#### **static get\_python\_library**(*python\_version*)

Get path to the python library associated with the current python interpreter.

#### **static get\_python\_version**()

Get version associated with the current python interpreter.

#### **install**()

Returns a list of file paths to install via setuptools that is compatible with the data\_files keyword argument.

**make**(*clargs=()*, *config='Release'*, *source\_dir='.'*, *env=None*) Calls the system-specific make program to compile code.

```
skbuild.cmaker.pop_arg(arg, args, default=None)
```
Pops an argument arg from an argument list args and returns the new list and the value of the argument if present and a default otherwise.

### <span id="page-41-2"></span>**skbuild.constants module**

This module defines constants commonly used in scikit-build.

#### <span id="page-41-3"></span>**skbuild.exceptions module**

<span id="page-41-0"></span>This module defines exceptions commonly used in scikit-build.

```
exception skbuild.exceptions.SKBuildError
    Bases: exceptions.RuntimeError
```
Exception raised when an error occurs while configuring or building a project.

```
exception skbuild.exceptions.SKBuildGeneratorNotFoundError
    Bases: skbuild.exceptions.SKBuildError
```
Exception raised when no suitable generator is found for the current platform.

#### <span id="page-42-4"></span>**skbuild.setuptools\_wrap module**

This module provides functionality for wrapping key infrastructure components from distutils and setuptools.

```
skbuild.setuptools_wrap.create_skbuild_argparser()
    Create and return a scikit-build argument parser.
```

```
skbuild.setuptools_wrap.parse_args()
```
This function parses the command-line arguments sys.argv and returns the tuple (setuptools\_args, cmake args, build tool args) where each element corresponds to a set of arguments separated by  $--$ 

```
skbuild.setuptools_wrap.parse_skbuild_args(args, cmake_args, build_tool_args)
```
Parse arguments in the scikit-build argument set. Convert specified arguments to proper format and append to cmake\_args and build\_tool\_args. Returns remaining arguments.

```
skbuild.setuptools_wrap.setup(*args, **kw)
```
This function wraps setup() so that we can run cmake, make, CMake build, then proceed as usual with setuptools, appending the CMake-generated output as necessary.

<span id="page-42-3"></span>skbuild.setuptools\_wrap.**strip\_package**(*package\_parts*, *module\_file*)

Given package\_parts (e.g. ['foo', 'bar']) and a module\_file (e.g. foo/bar/jaz/rock/ roll.py), starting from the left, this function will strip the parts of the path matching the package parts and return a new string (e.g jaz/rock/roll.py).

The function will work as expected for either Windows or Unix-style module\_file and this independently of the platform.

# <span id="page-42-0"></span>**8.3 Internal CMake Modules**

### <span id="page-42-2"></span>**8.3.1 targetLinkLibrariesWithDynamicLookup**

#### **Public Functions**

The following functions are defined:

#### **target\_link\_libraries\_with\_dynamic\_lookup**

target\_link\_libraries\_with\_dynamic\_lookup(<Target> [<Libraries>])

Useful to "weakly" link a loadable module. For example, it should be used when compiling a loadable module when the symbols should be resolve from the run-time environment where the module is loaded, and not a specific system library.

Like proper linking, except that the given <Libraries> are not necessarily linked. Instead, the <Target> is produced in a manner that allows for symbols unresolved within it to be resolved at runtime, presumably by the given <Libraries>. If such a target can be produced, the provided <Libraries> are not actually linked.

<span id="page-43-0"></span>It links a library to a target such that the symbols are resolved at run-time not link-time.

The linker is checked to see if it supports undefined symbols when linking a shared library. If it does then the library is not linked when specified with this function.

On platforms that do not support weak-linking, this function works just like target\_link\_libraries.

Note: For OSX it uses undefined dynamic\_lookup. This is similar to using -shared on Linux where undefined symbols are ignored.

For more details, see [blog](http://blog.tim-smith.us/2015/09/python-extension-modules-os-x/) from Tim D. Smith.

#### **check\_dynamic\_lookup**

Check if the linker requires a command line flag to allow leaving symbols unresolved when producing a target of type <TargetType> that is weakly-linked against a dependency of type <LibType>.

**<TargetType>** can be one of "STATIC", "SHARED", "MODULE", or "EXE".

**<LibType>** can be one of "STATIC", "SHARED", or "MODULE".

Long signature:

```
check_dynamic_lookup(<TargetType>
                      <LibType>
                      <ResultVar>
                      [<LinkFlagsVar>])
```
Short signature:

```
check_dynamic_lookup(<ResultVar>) # <TargetType> set to "MODULE"
                                  # <LibType> set to "SHARED"
```
The result is cached between invocations and recomputed only when the value of CMake's linker flag list changes; CMAKE\_STATIC\_LINKER\_FLAGS if <TargetType> is "STATIC", and CMAKE\_SHARED\_LINKER\_FLAGS otherwise.

Defined variables:

- **<ResultVar>** Whether the current C toolchain supports weak-linking for target binaries of type <TargetType> that are weakly-linked against a dependency target of type <LibType>.
- **<LinkFlagsVar>** List of flags to add to the linker command to produce a working target binary of type  $\langle$ TargetType> that is weakly-linked against a dependency target of type  $\langle$ LibType>.

**HAS\_DYNAMIC\_LOOKUP\_<TargetType>\_<LibType>** Cached, global alias for <ResultVar>

**DYNAMIC\_LOOKUP\_FLAGS\_<TargetType>\_<LibType>** Cached, global alias for <LinkFlagsVar>

#### **Private Functions**

The following private functions are defined:

Warning: These functions are not part of the scikit-build API. They exist purely as an implementation detail and may change from version to version without notice, or even be removed.

We mean it.

#### <span id="page-44-0"></span>**\_get\_target\_type**

```
_get_target_type(<ResultVar> <Target>)
```
Shorthand for querying an abbreviated version of the target type of the given <Target>.

<ResultVar> is set to:

- "STATIC" for a STATIC\_LIBRARY,
- "SHARED" for a SHARED\_LIBRARY,
- "MODULE" for a MODULE\_LIBRARY,
- and "EXE" for an EXECUTABLE.

Defined variables:

**<ResultVar>** The abbreviated version of the <Target>'s type.

```
_test_weak_link_project
```

```
_test_weak_link_project(<TargetType>
                        <LibType>
                        <ResultVar>
                        <LinkFlagsVar>)
```
Attempt to compile and run a test project where a target of type <TargetType> is weakly-linked against a dependency of type <LibType>:

- <TargetType> can be one of "STATIC", "SHARED", "MODULE", or "EXE".
- <LibType> can be one of "STATIC", "SHARED", or "MODULE".

Defined variables:

- **<ResultVar>** Whether the current C toolchain can produce a working target binary of type <TargetType> that is weakly-linked against a dependency target of type <LibType>.
- **<LinkFlagsVar>** List of flags to add to the linker command to produce a working target binary of type <TargetType> that is weakly-linked against a dependency target of type <LibType>.

# CHAPTER<sup>9</sup>

**Credits** 

<span id="page-46-0"></span>Please see the GitHub project page at <https://github.com/scikit-build/scikit-build/graphs/contributors>

History

<span id="page-48-0"></span>PyCMake was created at SciPy 2014 in response to general difficulties building C++ and Fortran based Python extensions across platforms. It was renamed to "scikit-build" in 2016.

# Release Notes

<span id="page-50-0"></span>This is the list of changes to scikit-build between each release. For full details, see the commit logs at [http://github.](http://github.com/scikit-build/scikit-build) [com/scikit-build/scikit-build](http://github.com/scikit-build/scikit-build)

## <span id="page-50-1"></span>**11.1 Next Release**

### **11.1.1 New Features**

- Add CMake module *[F2PY](#page-25-0)* useful to find the f2py executable for building Python extensions with Fortran. Thanks to [@xoviat](https://github.com/xoviat) for moving forward with the integration. Concept for the module comes from the work of [@scopatz](https://github.com/scopatz) done in [PyNE](https://github.com/pyne/pyne) project. See [#273.](https://github.com/scikit-build/scikit-build/issues/273)
- Update CMake module *[NumPy](#page-21-0)* setting variables NumPy\_CONV\_TEMPLATE\_EXECUTABLE and NumPy\_FROM\_TEMPLATE\_EXECUTABLE. Thanks [@xoviat](https://github.com/xoviat) for the contribution. See [#278.](https://github.com/scikit-build/scikit-build/issues/278)
- Use \_skbuild/platform-X.Y instead of \_skbuild to build package. This allows to have a different build directory for each python version. Thanks [@isuruf](https://github.com/isuruf) for the suggestion and [@xoviat](https://github.com/xoviat) for contributing the feature. See [#283.](https://github.com/scikit-build/scikit-build/issues/283)

### **11.1.2 Bug fixes**

- Fix support of --hide-listing when building wheel.
- CMake module *[Cython](#page-20-1)*: Fix escaping of spaces associated with CYTHON FLAGS when provided as command line arguments to the cython executable through CMake cache entries. See [#265](https://github.com/scikit-build/scikit-build/issues/265) fixed by [@neok-m4700.](https://github.com/neok-m4700)
- Ensure package data files specified in the setup() function using package\_data keyword are packaged and installed.

### **11.1.3 Tests**

• Speedup execution of tests that do not require any CMake language enabled. This is achieved by (1) introducing the test project hello-no-language, (2) updating test utility functions execute\_setup\_py and project\_setup\_py\_test to accept the optional parameter disable\_languages\_test allowing to skip unneeded compiler detection in test project used to verify that the selected CMake generator works as expected, and (3) updating relevant tests to use the new test project and parameters.

Overall testing time on all continuous integration services was reduced:

- AppVeyor:
	- \* from ~16 to ~7 minutes for 64 and 32-bit Python 2.7 tests done using Visual Studio Express 2008
	- \* from more than 2 hours to  $\sim$  50 minutes for 64 and 32-bit Python 3.5 tests done us-<br>ing Visual Studio 2015. Improvement specific to Python 3.x were obtained by caching Improvement specific to Python 3.x were obtained by caching the results of slow calls to distutils.msvc9compiler.query\_vcvarsall (for Python 3.3 and 3.4) and distutils.\_msvccompiler.\_get\_vc\_env (for Python 3.5 and above). These functions were called multiple times to create the list of  $skbuild.d.$  $skbuild.d.$ [platform\\_specifics.windows.CMakeVisualStudioCommandLineGenerator](#page-39-3) used in [skbuild.platform\\_specifics.windows.WindowsPlatform](#page-39-5).
- CircleCI: from  $\sim$ 7 to  $\sim$ 5 minutes.
- $-$  TravisCI: from  $\sim$ 21 to  $\sim$ 10 minutes.
- Update maximum line length specified in flake8 settings from 80 to 120 characters.

### **11.1.4 Documentation**

- Improve internal API documentation:
	- [skbuild.platform\\_specifics.windows](#page-39-6)
	- [skbuild.command](#page-33-4)
	- [skbuild.command.generate\\_source\\_manifest](#page-35-2)
	- [skbuild.utils](#page-39-7)

### **11.1.5 Cleanups**

• Fix miscellaneous pylint warnings.

# <span id="page-51-0"></span>**11.2 Scikit-build 0.6.1**

### **11.2.1 Bug fixes**

• Ensure CMake arguments passed to scikit-build and starting with  $-DCMAKE_\star$  are passed to the test project allowing to determine which generator to use. For example, this ensures that arguments like -DCMAKE\_MAKE\_PROGRAM:FILEPATH=/path/to/program are passed. See [#256.](https://github.com/scikit-build/scikit-build/issues/256)

### **11.2.2 Documentation**

• Update *[How to Make a Release](#page-58-0)* section including instructions to update README.rst with up-to-date pypi download statistics based on Google big table.

# <span id="page-52-0"></span>**11.3 Scikit-build 0.6.0**

### **11.3.1 New features**

- Improve py\_modules support: Python modules generated by CMake are now properly included in binary distribution.
- Improve developer mode support for py\_modules generated by CMake.

### **11.3.2 Bug fixes**

- Do not implicitly install python modules when the beginning of their name match a package explicitly listed. For example, if a project has a package  $foo/\text{__init}\text{__}.py$  and a module  $fooConfig.py$ , and only package foo was listed in setup.py, fooConfig.py is not installed anymore.
- CMake module *[targetLinkLibrariesWithDynamicLookup](#page-42-2)*: Fix the caching of *dynamic lookup* variables. See [#240](https://github.com/scikit-build/scikit-build/issues/240) fixed by [@blowekamp.](https://github.com/blowekamp)

### **11.3.3 Requirements**

• wheel: As suggested by [@thewtex,](https://github.com/thewtex) unpinning version of the package by requiring  $>=0.29.0$  instead of  $==0$ . 29.0 will avoid uninstalling a newer version of wheel package on up-to-date system.

### **11.3.4 Documentation**

- Add a command line *[CMake Options](#page-12-3)* section to *[Usage](#page-8-0)*.
- Fix *[table](#page-17-2)* listing *Visual Studio IDE* version and corresponding with *CPython version* in *[C Runtime, Compiler](#page-16-0) [and Build System Generator](#page-16-0)*.
- Improve *[How to Make a Release](#page-58-0)* section.

### **11.3.5 Tests**

• Extend test\_hello, test\_setup, and test\_sdist\_hide\_listing to (1) check if python modules are packaged into source and wheel distributions and (2) check if python modules are copied into the source tree when developer mode is enabled.

### **11.3.6 Internal API**

- Fix [skbuild.setuptools\\_wrap.strip\\_package\(\)](#page-42-3) to handle empty package.
- Teach [skbuild.command.build\\_py.build\\_py.find\\_modules\(\)](#page-34-4) function to look for *py\_module* file in CMAKE\_INSTALL\_DIR.
- Teach [skbuild.utils.PythonModuleFinder](#page-39-8) to search for *python module* in the CMake install tree.
- Update skbuild.setuptools\_wrap.consolidate() to copy file into the CMake tree only if it exists.
- Update skbuild.setuptools\_wrap.\_copy\_file() to create directory only if there is one associated with the destination file.

# <span id="page-53-0"></span>**11.4 Scikit-build 0.5.1**

### **11.4.1 Bug fixes**

• Ensure file copied in "develop" mode have "mode bits" maintained.

# <span id="page-53-1"></span>**11.5 Scikit-build 0.5.0**

### **11.5.1 New features**

- Improve user experience by running CMake only if needed. See [#207](https://github.com/scikit-build/scikit-build/issues/207)
- Add support for *[cmake\\_with\\_sdist](#page-11-1)* setup keyword argument.
- Add support for --force-cmake and --skip-cmake global *[setup command-line options](#page-11-2)*.
- scikit-build conda-forge recipe added by [@isuruf.](https://github.com/isuruf) See [conda-forge/staged-recipes#1989](https://github.com/conda-forge/staged-recipes/pull/1989)
- Add support for [development mode.](https://packaging.python.org/distributing/#working-in-development-mode) [\(#187\)](https://github.com/scikit-build/scikit-build/issues/187).
- Improved *[C Runtime, Compiler and Build System Generator](#page-16-0)* selection:
- If available, uses *[Ninja](#page-17-0)* build system generator on all platforms. An advantages is that ninja automatically parallelizes the build based on the number of CPUs.
- Automatically set the expected *Visual Studio* environment when Ninja or NMake Makefiles generators are used.
- Support [Microsoft Visual C++ Compiler for Python 2.7.](http://aka.ms/vcpython27) See [#216.](https://github.com/scikit-build/scikit-build/issues/216)
- Prompt for user to install the required compiler if it is not available. See [#27.](https://github.com/scikit-build/scikit-build/issues/27)
- Improve *[targetLinkLibrariesWithDynamicLookup](#page-42-2)* CMake Module extending the API of check\_dynamic\_lookup function:
- Update long signature: <LinkFlagsVar> is now optional
- Add support for short signature: check dynamic lookup(<ResultVar>). See [Sim](https://github.com/SimpleITK/SimpleITK/pull/80#issuecomment-267617180)[pleITK/SimpleITK#80.](https://github.com/SimpleITK/SimpleITK/pull/80#issuecomment-267617180)

### **11.5.2 Bug fixes**

- Fix scikit-build source distribution and add test. See [#214](https://github.com/scikit-build/scikit-build/issues/214) Thanks [@isuruf](https://github.com/isuruf) for reporting the issue.
- Support building extension within a virtualenv on windows. See [#119.](https://github.com/scikit-build/scikit-build/issues/119)

### **11.5.3 Documentation**

- add *[C Runtime, Compiler and Build System Generator](#page-16-0)* section
- add *[Release Notes](#page-50-0)* section
- allow github issues and users to easily be referenced using :issue:`XY` and :user:`username` markups. This functionality is enabled by the [sphinx-issue](https://github.com/sloria/sphinx-issues) sphinx extension
- make\_a\_release: Ensure uploaded distributions are signed
- usage:
- Add empty cross-compilation / wheels building sections
- Add *[Why should I use scikit-build ?](#page-8-0)*
- Add *[Setup options](#page-10-2)* section
- hacking:
- Add *[Internal API](#page-33-0)* section generated using *sphinx-apidoc*.
- Add *[Internal CMake Modules](#page-42-0)* to document *[targetLinkLibrariesWithDynamicLookup](#page-42-2)* CMake module.

### **11.5.4 Requirements**

• setuptools: As suggested by [@mivade](https://github.com/mivade) in [#212,](https://github.com/scikit-build/scikit-build/issues/212) remove the hard requirement for  $=28.8.0$  and require version >= 28.0.0. This allows to "play" nicely with conda where it is problematic to update the version of setuptools. See [pypa/pip#2751](https://github.com/pypa/pip/issues/2751) and [ContinuumIO/anaconda-issues#542.](https://github.com/ContinuumIO/anaconda-issues/issues/542)

### **11.5.5 Tests**

- Improve "push\_dir" tests to not rely on build directory name. Thanks [@isuruf](https://github.com/isuruf) for reporting the issue.
- travis/install\_pyenv: Improve MacOSX build time updating [scikit-ci-addons](http://scikit-ci-addons.readthedocs.io)
- Add get\_cmakecache\_variables utility function.

### **11.5.6 Internal API**

- [skbuild.cmaker.CMaker.configure\(\)](#page-41-1): Change parameter name from generator\_id to generator\_name. This is consistent with how generator are identified in [CMake documentation.](https://cmake.org/cmake/help/v3.7/manual/cmake-generators.7.html) This change breaks backward compatibility.
- [skbuild.platform\\_specifics.abstract.CMakePlatform.get\\_best\\_generator\(\)](#page-37-3): Change parameter name from generator to generator\_name. Note that this function is also directly importable from [skbuild.platform\\_specifics](#page-36-3). This change breaks backward compatibility.
- [skbuild.platform\\_specifics.abstract.CMakeGenerator](#page-37-2): This class allows to handle generators as sophisticated object instead of simple string. This is done anticipating the support for [CMAKE\\_GENERATOR\\_PLATFORM](https://cmake.org/cmake/help/v3.7/variable/CMAKE_GENERATOR_PLATFORM.html) and [CMAKE\\_GENERATOR\\_TOOLSET.](https://cmake.org/cmake/help/v3.7/variable/CMAKE_GENERATOR_TOOLSET.html) Note also that the class is directly importable from [skbuild.platform\\_specifics](#page-36-3) and is now returned by skbuild. platform\_specifics.get\_best\_generator(). This change breaks backward compatibility.

### **11.5.7 Cleanups**

- appveyor.yml:
- Remove unused "on\_failure: event logging" and "notifications: GitHubPullRequest"
- Remove unused SKIP env variable

# <span id="page-55-0"></span>**11.6 Scikit-build 0.4.0**

### **11.6.1 New features**

- Add support for --hide-listing option
- allow to build distributions without displaying files being included
- useful when building large project on Continuous Integration service limiting the amount of log produced by the build
- CMake module: skbuild/resources/cmake/FindPythonExtensions.cmake
- Function python\_extension\_module: add support for [module suffix](https://github.com/scikit-build/scikit-build/commit/0a9b7ef)

## **11.6.2 Bug fixes**

- Do not package python modules under "purelib" dir in non-pure wheel
- CMake module: skbuild/resources/cmake/targetLinkLibrariesWithDynamicLookup. cmake:
- Fix the logic checking for cross-compilation (the regression was introduced by [#51](https://github.com/scikit-build/scikit-build/issues/51) and [#47](https://github.com/scikit-build/scikit-build/issues/47)
- It configure the text project setting [CMAKE\\_ENABLE\\_EXPORTS](https://cmake.org/cmake/help/v3.6/prop_tgt/ENABLE_EXPORTS.html?highlight=enable_export) to ON. Doing so ensure the executable compiled in the test exports symbols (if supported by the underlying platform)

### **11.6.3 Docs**

- Add [short note](http://scikit-build.readthedocs.io/en/latest/cmake-modules.html) explaining how to include scikit-build CMake module
- Move "Controlling CMake using scikit-build" into a "hacking" section
- Add initial version of ["extension\\_build\\_system" documentation](http://scikit-build.readthedocs.io/en/latest/extension_build_system.html)

### **11.6.4 Tests**

- tests/samples: Simplify project removing unneeded install rules and file copy
- Simplify continuous integration
- use [scikit-ci](http://scikit-ci.readthedocs.io/en/latest/) and [scikit-ci-addons](http://scikit-ci-addons.readthedocs.io)
- speed up build setting up caching
- Makefile:
- Fix *coverage* target

• Add *docs-only* target allowing to regenerate the Sphinx documentation without opening a new page in the browser.

# <span id="page-56-0"></span>**11.7 Scikit-build 0.3.0**

### **11.7.1 New features**

- Improve support for "pure", "CMake" and "hybrid" python package
- a "pure" package is a python package that have all files living in the project source tree
- an "hybrid" package is a python package that have some files living in the project source tree and some files installed by CMake
- a "CMake" package is a python package that is fully generated and installed by CMake without any of his files existing in the source tree
- Add support for source distribution. See [#84](https://github.com/scikit-build/scikit-build/issues/84)
- Add support for setup arguments specific to scikit-build:
- cmake\_args: additional option passed to CMake
- cmake\_install\_dir: relative directory where the CMake project being built should be installed
- cmake source dir: location of the CMake project
- Add CMake module FindNumPy.cmake
- Automatically set package\_dir to reasonable defaults
- Support building project without CMakeLists.txt

### **11.7.2 Bug fixes**

- Fix dispatch of arguments to setuptools, CMake and build tool. See [#118](https://github.com/scikit-build/scikit-build/issues/118)
- Force binary wheel generation. See [#106](https://github.com/scikit-build/scikit-build/issues/106)
- Fix support for py\_modules [\(6716723\)](https://github.com/scikit-build/scikit-build/commit/6716723)
- Do not raise error if calling "clean" command twice

### **11.7.3 Documentation**

- Improvement of documentation published on <http://scikit-build.readthedocs.io/en/latest/>
- Add docstrings for most of the modules, classes and functions

## **11.7.4 Tests**

- Ensure each test run in a dedicated temporary directory
- Add tests to raise coverage from 70% to 91%
- Refactor CI testing infrastructure introducing CI drivers written in python for AppVeyor, CircleCI and TravisCI
- Switch from nose to py.test

• Relocate sample projects into a dedicated home: <https://github.com/scikit-build/scikit-build-sample-projects>

# **11.7.5 Cleanups**

- Refactor commands introducing set\_build\_base\_mixin and new\_style
- Remove unused code

# How to Make a Release

<span id="page-58-0"></span>A core developer should use the following steps to create a release *X.Y.Z* of scikit-build.

- 0. Configure *~/.pypirc* as described [here.](https://packaging.python.org/distributing/#uploading-your-project-to-pypi)
- 1. Make sure that all CI tests are passing.
- 2. Update version numbers and download count:
- in *setup.py* and *skbuild/\_\_init\_\_.py*
- in *CHANGES.rst* by changing Next Release section header with Scikit-build X.Y.Z.
- run [this big table query](https://bigquery.cloud.google.com/savedquery/282424744644:d13dae955ff540cfafd2fddf8190962a) and update the pypi download count in README.rst. To learn more about *pypi-stats*, see [How to get PyPI download statistics.](https://kirankoduru.github.io/python/pypi-stats.html)
- 3. Commit the changes using title scikit-build X.Y.Z.
- 3. Create the source tarball and binary wheels:

```
git checkout master
git fetch upstream
git reset --hard upstream/master
rm -rf dist/
python setup.py sdist bdist_wheel
```
4. Upload the packages to the testing PyPI instance:

twine upload --sign -r pypitest dist/\*

- 5. Check the [PyPI testing package page.](https://testpypi.python.org/pypi/scikit-build/)
- 6. Tag the release. Requires a GPG key with signatures. For version *X.Y.Z*:

```
git tag -s -m "scikit-build X.Y.Z" X.Y.Z upstream/master
```
7. Upload the packages to the PyPI instance:

```
twine upload --sign dist/*
```
- 8. Check the [PyPI package page.](https://pypi.python.org/pypi/scikit-build/)
- 9. Make sure the package can be installed:

```
mkvirtualenv skbuild-pip-install
pip install scikit-build
rmvirtualenv skbuild-pip-install
```
- 10. Add a Next Release section back in *CHANGES.rst* and merge the result.
- 11. Push local changes

Indices and tables

- <span id="page-60-0"></span>• genindex
- modindex
- search

# **Resources**

- <span id="page-62-0"></span>• Free software: MIT license
- Documentation: <http://scikit-build.readthedocs.io/en/latest/>
- Source code: <https://github.com/scikit-build/scikit-build>
- Mailing list: <https://groups.google.com/forum/#!forum/scikit-build>

# Python Module Index

### <span id="page-64-0"></span>s

```
skbuild, 30
skbuild.cmaker, 37
skbuild.command, 30
skbuild.command.bdist, 30
skbuild.command.bdist_wheel, 30
skbuild.command.build, 31
skbuild.command.build_py, 31
skbuild.command.clean, 31
skbuild.command.egg_info, 31
skbuild.command.generate_source_manifest,
      32
skbuild.command.install, 32
skbuild.command.install_lib, 32
skbuild.command.install_scripts, 33
skbuild.command.sdist, 33
skbuild.constants, 38
skbuild.exceptions, 38
skbuild.platform_specifics, 33
skbuild.platform_specifics.abstract, 34
skbuild.platform_specifics.bsd, 35
skbuild.platform_specifics.linux, 35
skbuild.platform_specifics.osx, 35
skbuild.platform_specifics.platform_factory,
      35
36
skbuild.platform_specifics.windows, 36
skbuild.setuptools_wrap, 39
skbuild.utils, 36
```
## Index

#### Symbols \_\_init\_\_() (skbuild.platform\_specifics.CMakeGenerator method), [33](#page-36-6) \_\_init\_\_() (skbuild.platform\_specifics.abstract.CMakeGenerator CMakeGenerator (class in method), [34](#page-37-5) \_\_init\_\_() (skbuild.platform\_specifics.windows.CMakeVisualStudioCommandLineGenerator CMakePlatform (class in method), [36](#page-39-10) \_\_init\_\_() (skbuild.platform\_specifics.windows.CMakeVisualStudioIDEGenerator CMaker (class in skbuild.cmaker), [37](#page-40-2) method), [36](#page-39-10) \_get\_target\_type command, [40](#page-43-0) \_test\_weak\_link\_project command, [41](#page-44-0) A cleanup\_test() (skbuild.platform\_specifics.abstract.CMakePlatform static method), [34](#page-37-5) CMakeGenerator (class in skbuild.platform\_specifics), [33](#page-36-6) skbuild.platform\_specifics.abstract), [34](#page-37-5) skbuild.platform\_specifics.abstract), [34](#page-37-5) CMakeVisualStudioCommandLineGenerator (class in skbuild.platform\_specifics.windows), [36](#page-39-10) CMakeVisualStudioIDEGenerator (class in skbuild.platform\_specifics.windows), [36](#page-39-10) command \_get\_target\_type, [40](#page-43-0)

add\_cython\_target command, [17](#page-20-2)

# B

bdist (class in skbuild.command.bdist), [30](#page-33-8) bdist\_wheel (class in skbuild.command.bdist\_wheel), [30](#page-33-8) BSDPlatform (class in skbuild.platform\_specifics.bsd), [35](#page-38-4) build (class in skbuild.command.build), [31](#page-34-9) build essential install cmd() (skbuild.platform\_specifics.linux.LinuxPlatform static method), [35](#page-38-4) build\_module() (skbuild.command.build\_py.build\_py method), [31](#page-34-9) build py (class in skbuild.command.build py), [31](#page-34-9)

# C

check\_dynamic\_lookup command, [40](#page-43-0) check for bad\_installs() (skbuild.cmaker.CMaker static method), [38](#page-41-4) check\_module() (skbuild.utils.PythonModuleFinder method), [37](#page-40-2) clean (class in skbuild.command.clean), [31](#page-34-9)

\_test\_weak\_link\_project, [41](#page-44-0) add\_cython\_target, [17](#page-20-2) check\_dynamic\_lookup, [40](#page-43-0) python\_extension\_module, [19](#page-22-1) python\_modules\_header, [20](#page-23-0) python\_standalone\_executable, [20](#page-23-0) target\_link\_libraries\_with\_dynamic\_lookup, [39](#page-42-5) compile\_test\_cmakelist() (skbuild.platform\_specifics.abstract.CMakePlatform static method), [34](#page-37-5) configure() (skbuild.cmaker.CMaker method), [38](#page-41-4) ContextDecorator (class in skbuild.utils), [36](#page-39-10) create\_skbuild\_argparser() (in module skbuild.setuptools\_wrap), [39](#page-42-5)

# D

default\_generators (skbuild.platform\_specifics.abstract.CMakePlatform attribute), [34](#page-37-5) description (skbuild.command.generate\_source\_manifest.generate\_source\_imanifest.generate\_source\_ attribute), [32](#page-35-5) distribution\_hide\_listing() (in module skbuild.utils), [37](#page-40-2)

## E

egg\_info (class in skbuild.command.egg\_info), [31](#page-34-9)

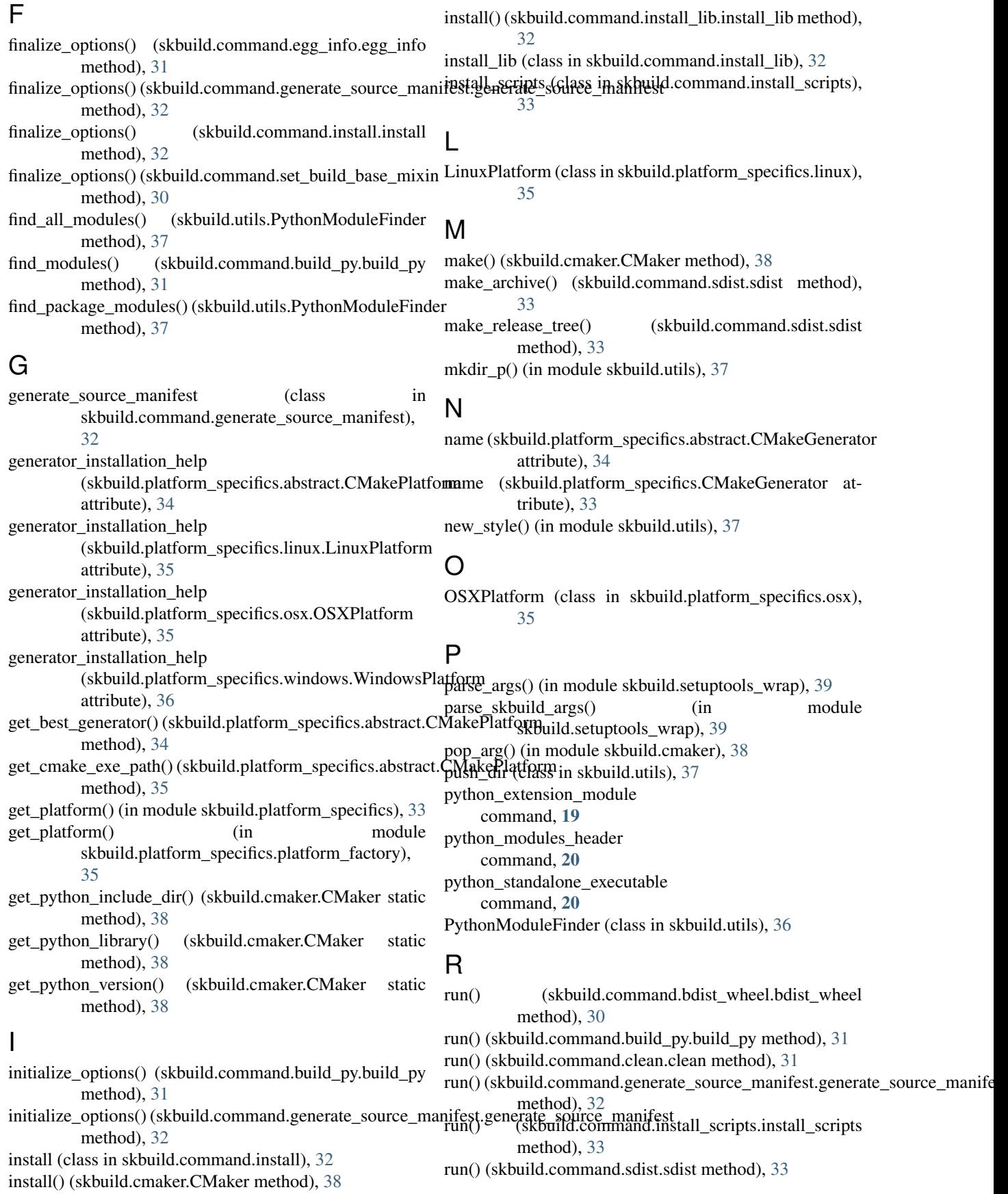

write\_test\_cmakelist() (skbuild.platform\_specifics.abstract.CMakePlatform

# S

sdist (class in skbuild.command.sdist), [33](#page-36-6) set\_build\_base\_mixin (class in skbuild.command), [30](#page-33-8) setup() (in module skbuild), [30](#page-33-8) setup() (in module skbuild.setuptools\_wrap), [39](#page-42-5) skbuild (module), [30](#page-33-8) skbuild.cmaker (module), [37](#page-40-2) skbuild.command (module), [30](#page-33-8) skbuild.command.bdist (module), [30](#page-33-8) skbuild.command.bdist\_wheel (module), [30](#page-33-8) skbuild.command.build (module), [31](#page-34-9) skbuild.command.build\_py (module), [31](#page-34-9) skbuild.command.clean (module), [31](#page-34-9) skbuild.command.egg\_info (module), [31](#page-34-9) skbuild.command.generate\_source\_manifest (module), [32](#page-35-5) skbuild.command.install (module), [32](#page-35-5) skbuild.command.install\_lib (module), [32](#page-35-5) skbuild.command.install\_scripts (module), [33](#page-36-6) skbuild.command.sdist (module), [33](#page-36-6) skbuild.constants (module), [38](#page-41-4) skbuild.exceptions (module), [38](#page-41-4) skbuild.platform\_specifics (module), [33](#page-36-6) skbuild.platform\_specifics.abstract (module), [34](#page-37-5) skbuild.platform\_specifics.bsd (module), [35](#page-38-4) skbuild.platform\_specifics.linux (module), [35](#page-38-4) skbuild.platform\_specifics.osx (module), [35](#page-38-4) skbuild.platform\_specifics.platform\_factory (module), [35](#page-38-4) skbuild.platform\_specifics.unix (module), [36](#page-39-10) skbuild.platform\_specifics.windows (module), [36](#page-39-10) skbuild.setuptools\_wrap (module), [39](#page-42-5) skbuild.utils (module), [36](#page-39-10) SKBuildError, [38](#page-41-4) SKBuildGeneratorNotFoundError, [39](#page-42-5) strip\_package() (in module skbuild.setuptools\_wrap), [39](#page-42-5)

# T

target\_link\_libraries\_with\_dynamic\_lookup command, [39](#page-42-5) to\_platform\_path() (in module skbuild.utils), [37](#page-40-2) to\_unix\_path() (in module skbuild.utils), [37](#page-40-2)

# U

UnixPlatform (class in skbuild.platform\_specifics.unix), [36](#page-39-10)

# V

VS\_YEAR\_TO\_VERSION (in module skbuild.platform\_specifics.windows), [36](#page-39-10)

# W

WindowsPlatform (class in skbuild.platform\_specifics.windows), [36](#page-39-10)

static method), [35](#page-38-4)